# Einführung in wissenschaftliches Schreiben/LTEX

### Martin Holzer<sup>1</sup>

23. April 2007

<sup>1</sup>Mit Ergänzungen von Steffen Mecke

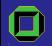

Universität Karlsruhe (TH) Institut für Theoretische Informatik

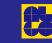

 $\mathbf{p}$ 重

**K ロ ⊁ K 伊 ⊁ K 店** 

### Inhalt

**[Einleitung](#page-1-0)** [Uberblick](#page-1-0) ¨ [Wissenschaftliches Schreiben](#page-2-0) [Einleitung](#page-2-0) [Leitfaden](#page-5-0) [Gliederung](#page-22-0)

#### Einführung in LATEX [Einleitung](#page-39-0) **[Technisches](#page-40-0)** [Grundlagen](#page-44-0) Präsentationen mit Beamer [Referenzen](#page-60-0)

 $\leftarrow$   $\Box$ ∢ @

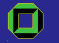

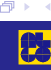

<span id="page-1-0"></span>硅

#### Ziele einer Praktikumsausarbeitung

- Praktikanten: Rekapitulation, Bilanz, Übung
- **E** Betreuer: Übersicht, Leistungsnachweis
- **E** Leser: Überblick, Ideenpool

<span id="page-2-0"></span>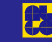

 $\leftarrow$   $\Box$   $\rightarrow$ 

[Wissenschaftliches Schreiben](#page-2-0) [Einleitung](#page-2-0)

#### Frage

# Was soll in einer Praktikumsausarbeitung stehen?

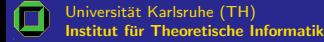

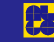

一つ重

**←ロ ▶ → 伊 ▶** 

#### Inhalt einer Praktikumsausarbeitung

- Abriss über Ablauf des Praktikums
- Ubersicht über die Materie
- Darstellung früherer/verwandter Ergebnisse, Abgrenzung
- **D** Darlegung der Zielsetzung
- **E** Angabe verwendeter Software
- $\triangleright$  Darstellung eigener Ansätze
- **■** Präsentation von Ergebnissen
- **D** Diskussion der Ergebnisse
- **I** Bereitstellung interessanter Implementationsdetails
- Erwähnung von nichtoffensichtlichen Details/Hürden
- Ideen zu weiterführender Arbeit

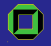

 $\blacktriangleright$  . . .

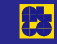

**←ロ → ← イ 団** 

# Regeln

Dieser Brief ist sehr lang geraten, weil ich keine Zeit hatte, einen kürzeren zu schreiben. (Blaise Pascal)

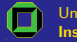

Universität Karlsruhe (TH) Institut für Theoretische Informatik

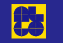

**K ロ ト K 倒 ト K 走 ト** 

<span id="page-5-0"></span> $2Q$ 

一 三 三 ト

Dieser Brief ist sehr lang geraten, weil ich keine Zeit hatte, einen kürzeren zu schreiben. (Blaise Pascal)

- **I** Auf logischen, stringenten Aufbau achten.
- $\Box$  Präzise und dennoch einfach! formulieren.
- $\triangleright$  Uberflüssiges 'Bla-bla' weglassen. Ausnahme: erwünschte Redundanz!

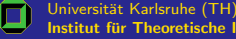

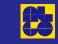

**K ロ ▶ K 御 ▶ K 后** 

# Regeln

#### Wieso, weshalb, warum?

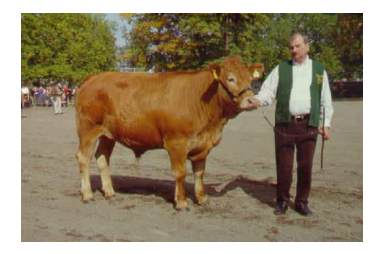

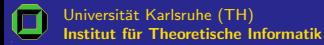

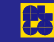

→ 唐

**←ロ ▶ → 伊 ▶** 

重

Wieso, weshalb, warum?

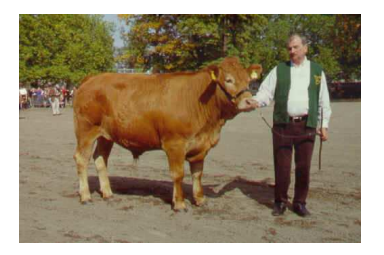

- **E** Metapher: Leser als Ochse: folgt dem Text gutmütig, will aber immer wieder motiviert werden.
- Roter Faden!

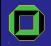

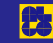

 $\leftarrow$   $\Box$ 4 母

In diesem Abschnitt werden wir die oben definierte... und motivieren, wie... Dabei ist --- wie bereits erwähnt -- zu beachten, dass... Nachfolgend...

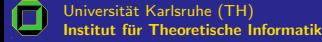

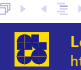

**←ロ → ← イ 団**  $\mathbf{p}$   $2Q$ 

重

In diesem Abschnitt werden wir die oben definierte... und motivieren, wie... Dabei ist --- wie bereits erwähnt -- zu beachten, dass... Nachfolgend...

- $\triangleright$  Einleitungs-, Verbindungssätze u. dgl. extrem wichtig!
- Erwünschte Redundanz:
	- **I** Struktur des Textes transparent machen
	- **D** Querlesen erleichtern
	- Erinnern an bereits Erwähntes, das aktuell wichtig ist
	- **I** Verbindungen aufzeigen
	- $\blacktriangleright$  etc.

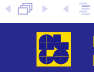

4 0 8

# Regeln

Definition: Ein planarer Graph G hat Knoten v und Kanten e und kann planar eingebettet werden.

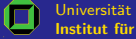

Universität Karlsruhe (TH) Institut für Theoretische Informatik

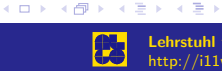

Definition: Ein planarer Graph  $G$  hat Knoten  $v$  und Kanten e und kann planar eingebettet werden.

- $\sum$  Sauber und dennoch maßvoll! definieren.
- Nur Variablen und Bezeichnungen einführen, die später auch benutzt werden.
- <sup>I</sup> Keine nichtvorhandenen Vorkenntnisse eines außenstehenden Lesers voraussetzen.

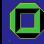

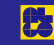

**K ロ ト K 倒 ト K 走 ト** 

#### Regeln

Tekste Anderer leute zu leesn kan manchmahl ein qual sien.

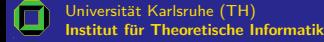

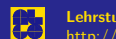

 $\mathbf{p}$ (人 語 )

**K ロ ⊁ K 伊 ⊁ K 店** 

# Regeln

Tekste Anderer leute zu leesn kan manchmahl ein qual sien.

 $\triangleright$  Rechtschreibung überprüfen.

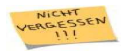

Erlaubte Hilfsmittel: Rechtschreibprüfung (z. B. ispell), Kumpel etc.

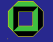

Universität Karlsruhe (TH) Institut für Theoretische Informatik

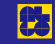

**K ロ ト K 倒 ト K 走 ト** 

 $2Q$ 

目

### Regeln

#### Eats, shoots, and leaves.

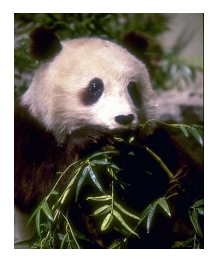

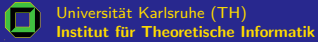

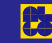

**K ロ ▶ K 御 ▶ K 后** 

重

#### Eats, shoots, and leaves.

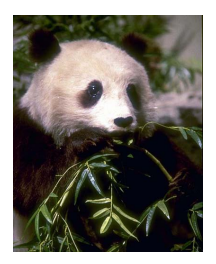

<sup>I</sup> Auf korrekte Zeichensetzung (bes. von Kommata) achten.

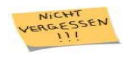

Kommaregeln im Internet verfügbar (z. B. Wikipedia)!

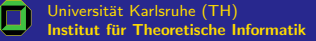

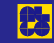

**◆ロ ▶ → 伊** 

#### Regeln

Dieser Satz,obschon sprachlich(orthografisch, grammatisch etc.korrekt) , wird vom Lektor--- in diesem Fall dem Betreuer ---NICHT akzeptiert werden .

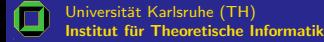

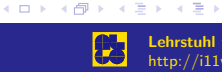

#### Regeln

Dieser Satz,obschon sprachlich(orthografisch, grammatisch etc.korrekt) , wird vom Lektor--- in diesem Fall dem Betreuer ---NICHT akzeptiert werden .

- Ubliche Regeln der Typografie einhalten.
- $\triangleright$  Ubersichtliches Layout verwenden.

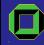

Universität Karlsruhe (TH) Institut für Theoretische Informatik

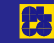

一つ重

4000000

#### Inventur

# Welcher schriftstellerischer Werkzeuge kann der Autor sich bedienen?

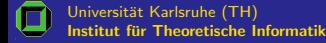

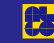

→ 4 章

#### Schriftstellerische Werkzeuge

- Gliederung, Layout, Absätze, Formatierung
- **E** Redundanz
- <sup>I</sup> Prosa ←→ Formel
- **E** Beispiel, Gegenbeispiel
- $\blacksquare$  Gegenüberstellung/Vergleich, Abgrenzung
- **E** Analogon/Metapher
- $\blacktriangleright$  Tabelle
- $\blacksquare$  Grafik/Diagramm
- $\blacksquare$  Skizze

 $\blacktriangleright$  ....

**E** Codefragment

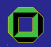

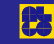

4 0 8 ( @ )

#### Eckdaten

- <sup>I</sup> Verallgemeinerung ←→ Einschr¨ankung
- $\blacksquare$  Komplexitätsstatus
- <sup>I</sup> Algorithmentyp (exakt, Heuristik, Greedyansatz etc.)
- $\triangleright$  Programmierparadigma (iterativ, rekursiv, dynamisch etc.)
- <sup>I</sup> Approximationsfaktor
- $\blacksquare$  Laufzeit

 $\blacktriangleright$  ....

- **E** Speicherplatzbedarf
- $\blacksquare$  I/O-Charakteristika (Cache misses etc.)
- **Systemarchitektur**
- <sup>I</sup> Theoretische Analyse ←→ Praxisverhalten

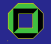

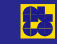

**K ロ ▶ K 御 ▶ K 后** 

#### Grobe Aufteilung

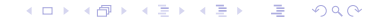

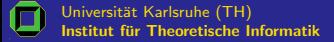

<span id="page-22-0"></span>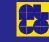

#### Grobe Aufteilung

#### $\blacksquare$  Überschrift

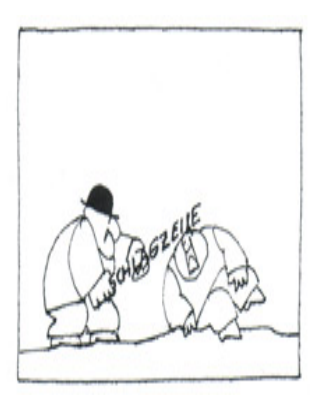

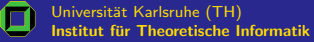

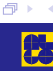

E

**←ロ → ← イ 団** 

#### Grobe Aufteilung

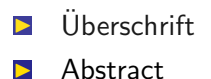

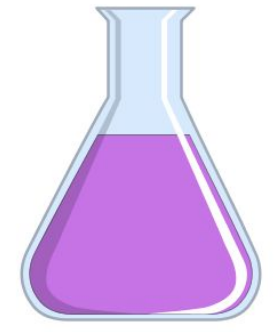

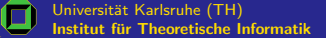

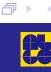

重

**←ロ → ← イ 団** 

唐

ŧ

## Grobe Aufteilung

- $\Box$  Überschrift
- **I** Abstract
- **Einleitung**

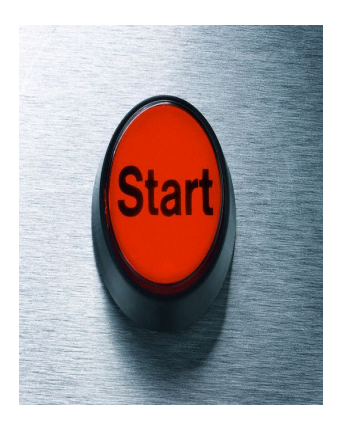

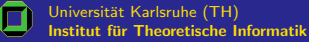

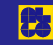

**◆ロ ▶ → 伊** 

### Grobe Aufteilung

- $\blacksquare$  Überschrift
- **I** Abstract
- **Einleitung**
- **E** Hauptteil

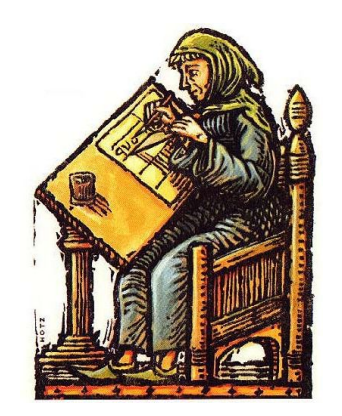

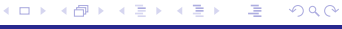

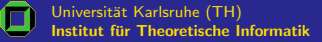

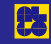

### Grobe Aufteilung

- $\blacksquare$  Überschrift
- **I** Abstract
- **Einleitung**
- **E** Hauptteil
- $\triangleright$  Schluss

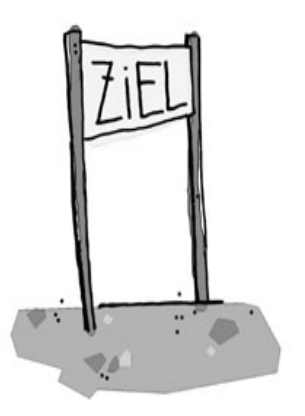

**←ロ → ← イ 団** 

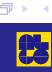

 $\bar{q}$ E ŧ

 $299$ 

Universität Karlsruhe (TH) Institut für Theoretische Informatik

# Grobe Aufteilung

- $\blacksquare$  Überschrift
- **I** Abstract
- $\blacktriangleright$  Einleitung
- **E** Hauptteil
- $\triangleright$  Schluss
- $\blacksquare$  Literaturliste

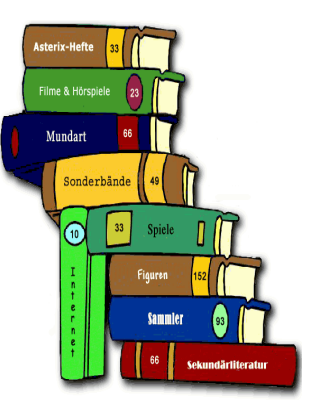

 $\leftarrow$   $\Box$ → 伊 → → 重 ×. 重

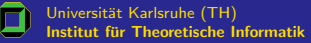

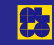

## Grobe Aufteilung

- $\blacksquare$  Überschrift
- **I** Abstract
- **Einleitung**
- **E** Hauptteil
- $\triangleright$  Schluss
- $\blacksquare$  Literaturliste
- **E** Anhang

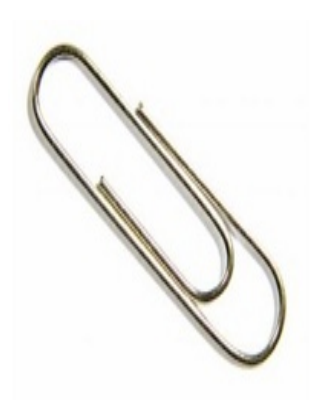

 $\leftarrow$   $\Box$ 

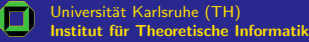

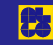

同

×.

# $Ü$ berschrift

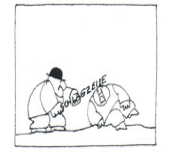

#### $\blacksquare$  Titel

- **E** Autorenliste (meist alphabetisch)
- **□** Zusätze (z. B. "Praktikumsausarbeitung", Betreuer etc.)
- **D** Datum

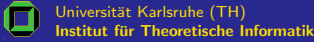

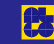

一つ重

**K ロ ▶ K 伊 ▶** 

#### **Abstract**

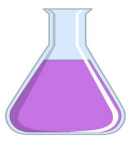

- **■** Zusammenfassung in wenigen Sätzen
- **E** Problemeinordnung
- **E** Aktueller Ergebnisstand
- $\blacktriangleright$  Ansatz
- **D** Wichtigste Ergebnisse

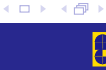

一つ重

### Einleitung

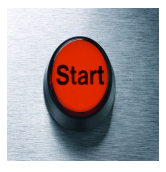

- Problemübersicht
- $\blacktriangleright$  Zielsetzung
- **I** Verwandte Arbeiten
- **Ansätze, Tools etc.**
- **E**rgebnisse
- **B** Gliederung

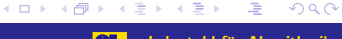

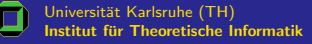

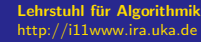

### **Hauptteil**

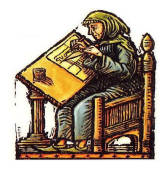

- **E** Genaue Definitionen
- **D** Detaillierte Beschreibung von Ideen, Modellen, Algorithmen etc.
- **E** Theoretische Analyse
- $\blacksquare$  Versuchsaufbau
- **EXperimentelle Ergebnisse**
- $\blacksquare$  Implementationsdetails
- $\blacktriangleright$  ....

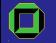

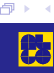

 $\leftarrow$   $\Box$ ∢母

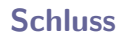

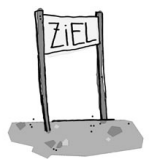

- **E** Zusammenfassung
- **Diskussion**

#### $\blacktriangleright$  Ausblick

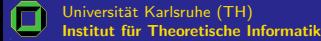

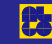

 $\rightarrow$ 目  $\bar{p}$  $\prec$ 

**K ロ ⊁ K 伊 ⊁ K 店** 

#### Literaturangaben

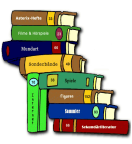

- **■** Schlüssel/Kürzel (laufende Nummer oder Initialen/Jahr)
- **E** Autor(en) oder Herausgeber
- $\triangleright$  Titel
- Band oder ggf. Art der Publikation (z. B. Doktorarbeit)
- **I** Verlag
- **Erscheinungsort**
- **E**rscheinungsjahr
- **E** Seitenangabe
- **D** Onlinereferenz
- Sonstige Angaben und Bemerkungen

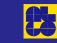

 $\leftarrow$   $\Box$   $\rightarrow$ 

#### Literaturangaben

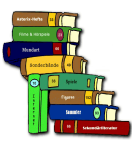

[Mus07] Martin Mustermann. Möchtegernartikel. In: Zeitschrift für XYZ. Lehrstuhlverlag (2007), 0815-4711.

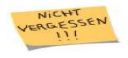

Bibliografietool (Referenzenverwaltung/-formatierung): **BIBT<sub>F</sub>X** 

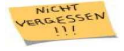

Hilfe bei Literaturrecherche: Google Scholar, Citeseer

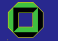

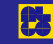

**K ロ ト K 倒 ト K 走 ト** 

# Anhang

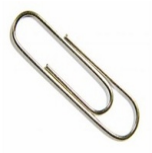

- **B** Beweise
- **I** Tabellen
- **D** Diagramme
- **D** Codeteile

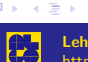

<span id="page-37-0"></span>þ. 重

**K ロ ▶ K 伊 ▶** 

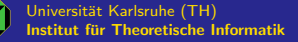

# Teil II

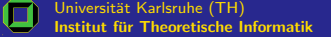

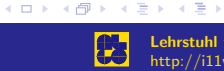

<span id="page-38-0"></span>唐

### Das Textsatzsystem LATFX

- Professionelles Textsatzsystem, maßgeschneidert für wissenschaftliche Publikationen
- **E** Eingabe im ASCII-Format zusammen mit Formatierungsanweisungen etc. (vgl. HTML)
- Ubersetzung des Quelltextes in DVI, Postscript bzw. PDF
- ⊕ Buchdruckqualität, professioneller Formelsatz
- <sup>I</sup> ⊕ Logische Formatierung
- **D** ⊕ Generizität, kleine Skriptsprache
- $\Box$   $\oplus$  Zahlreiche Pakete verfügbar (s. CTAN)
- $\Box \oplus$  Plattformunabhängigkeit
- $\blacktriangleright$   $\ominus$  Tippaufwand ( $\rightsquigarrow$  AUCT<sub>F</sub>X, kile)
- $\Box$   $\ominus$  Kein, WYSIWYG' ( $\rightsquigarrow$  Syntax coloring, preview-latex)
	- Notwendigkeit der Fehlerbehandlung
	- Detailwissen für komplexere Anwend[un](#page-38-0)[ge](#page-40-0)[n](#page-38-0) [er](#page-39-0)[f](#page-40-0)[or](#page-38-0)[de](#page-39-0)[rl](#page-40-0)[i](#page-37-0)[c](#page-38-0)[h](#page-53-0)

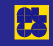

<span id="page-39-0"></span> $\Omega$ 

#### Tools

#### Für Puristen

- **I** Editor:  $(x)$ emacs (Linux/Windows), kate, vi (, notepad) ...
- $\blacksquare$  Ubersetzer: latex; pdflatex
- **I** Konverter: dvips; ps2pdf
- <sup>I</sup> Anzeigeprogramme: xdvi, kdvi; gv, kghostview, GS View (Windows); acroread, xpdf, kpdf . . .
- $\Box$  Entwicklungsumgebungen (für Anfänger;)
	- $\blacktriangleright$  kile (Linux)
	- LyX (Linux, Windows, Mac)
	- **I** WinEdt (Windows)
	- **I** TrXnicCenter (Windows)

<span id="page-40-0"></span>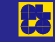

**K ロ ト K 倒 ト K 走 ト** 

#### Weitere Tools

- $\triangleright$  Zeichenprogramm: ipe (Windows/Linux), xfig (Linux)...
- **E** Bildbearbeitungsprogramm:  $xy$ , gimp (Windows/Linux)...
- **E** Bibliografietool: BIBT<sub>F</sub>X
- **I** Eingabehilfe/Vorschau: AUCT<sub>F</sub>X; preview-latex
- **I** Automatisierungtool: make, jam o. ä.

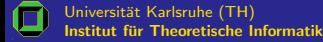

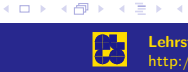

#### **Emacs**

#### Syntax coloring

Farbige Hervorhebung des Quelltextes nach Struktur/Semantik (z. B. Befehle, Umgebungen, Formatierungsanweisungen, Formeln etc.); ggf. Einbindung folgender Zeilen in ~/.emacs:

```
;; LaTeX mode
(require 'tex-site)
(autoload 'texinfo-mode "texinfo" no-doc t)
(setq font-lock-support-mode 'lazy-lock-mode)
(global-font-lock-mode t)
```
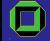

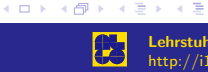

#### Kommandozeilenaufrufe

#### Ubersetzen, Konvertieren ¨

latex Datei.tex dvips Datei.dvi -o ps2pdf Datei.ps Datei.pdf

pdflatex Datei.tex

#### Anzeigen

xdvi Datei.dvi gv Datei.ps acroread Datei.pdf

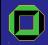

Universität Karlsruhe (TH) Institut für Theoretische Informatik

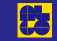

<span id="page-43-0"></span> $\Omega$ 

#### Einführung in LATEX [Grundlagen](#page-44-0)

## Quelltextgerüst

ausarbeitung.tex

\documentclass{article} \usepackage{Pakete}

\begin{document} Text \end{document}

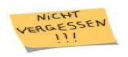

Elemente in Pakete-Liste werden durch Kommata getrennt.

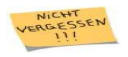

Leerzeile hier dient nur der optischen Gliederung.

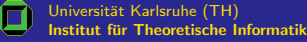

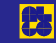

**K ロ ト K 倒 ト K 走 ト** 

<span id="page-44-0"></span> $2Q$ 

一つ語

#### Fehler

```
latex Datei.tex
This is pdfeTeX, Version 3.141592-1.21a-2.2 (Web2C 7.5.4)
...
! Missing } inserted.
<inserted text>
                 }
l.581 \end{frame}
?
```
- <sup>I</sup> Ursache: "! Missing } inserted." (fehlende Klammer)
- **D** in Zeile 581 *vor*  $\end{frame}$ 
	- Eingabe von <Enter>: Versucht einfach weiterzumachen
	- Eingabe von x: Abbruch

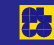

**K ロ ト K 倒 ト K 走 ト** 

 $2Q$ 

一 一 三

#### Grundsätzliches

#### **I** LAT<sub>E</sub>X-Befehle (*Macros*) werden durch  $\setminus$  eingeleitet

- **I** Abkürzungen: \sum erzeugt  $\sum$
- Schalter: \bf ändert die Schriftart ab hier (fett)
- <sup>I</sup> Macros mit Argumenten: \section{Name} beziehen sich auf das nächste Zeichen oder die nächste durch { } eingeschlossene Gruppe
- **I** Umgebungen: Beziehen alles dazwischen ein: \begin{itemize}...\end{itemize}

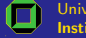

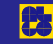

4 0 F ∢ শি

→ → 重

# Sonderzeichen (Auswahl)

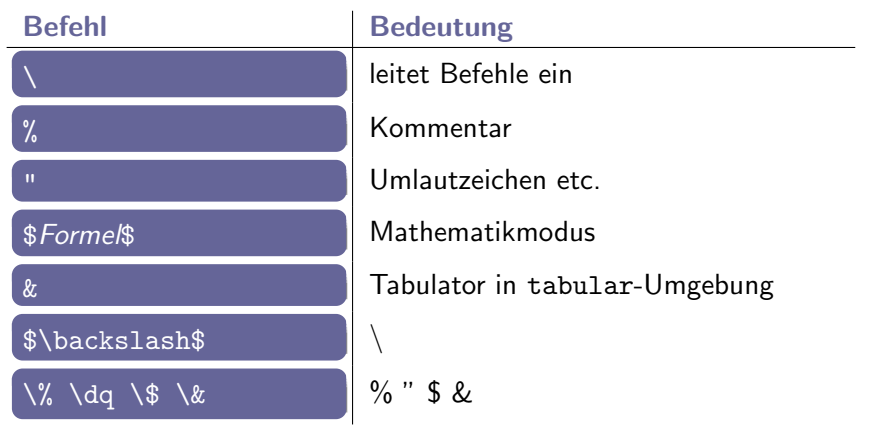

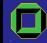

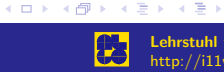

### Sprache

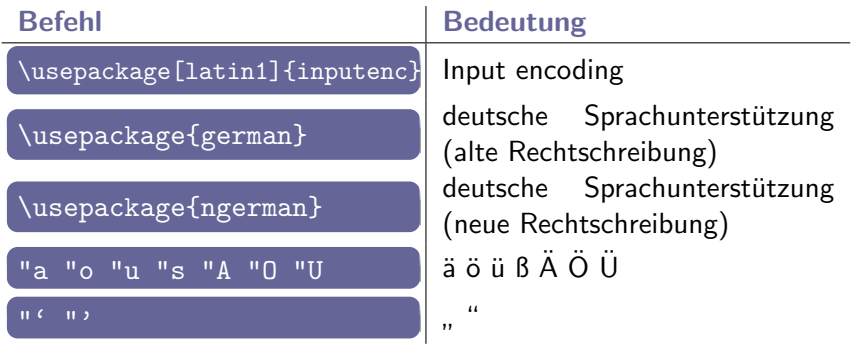

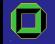

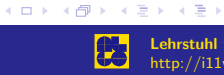

● 1  $299$ 

# Formatierung (Auswahl)

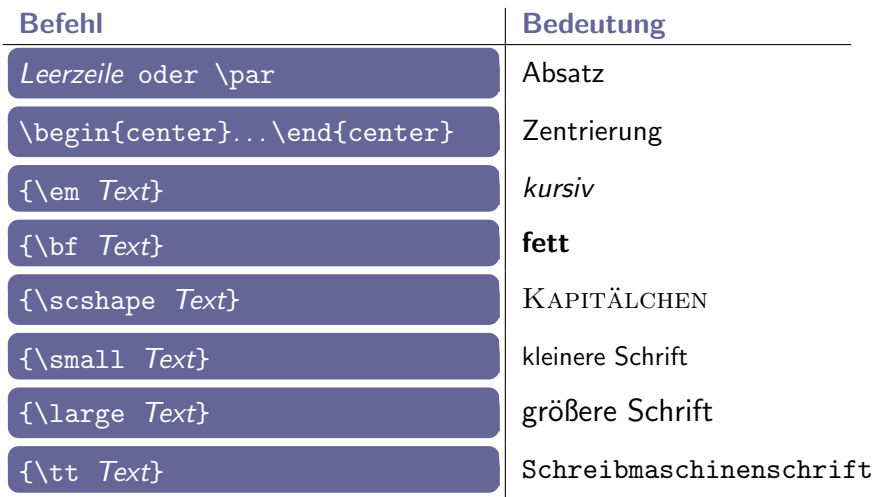

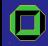

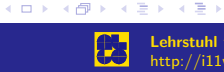

# Gliederung

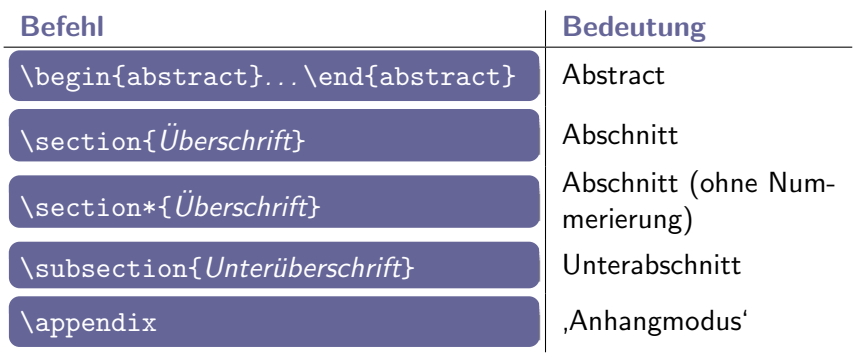

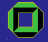

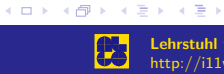

● 1  $299$ 

#### Mathematikmodus

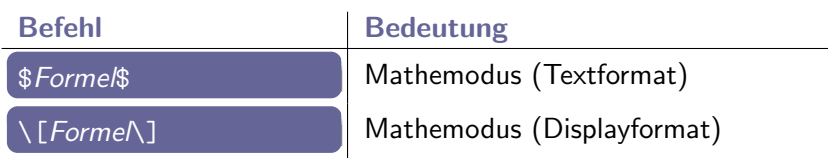

#### **Beispiel**

 $\sum_{i=0}^n \alpha_i x^i \leq B\$  bzw. \[  $\sum ... \$ ]

Ausgabe

$$
\sum_{i=0}^n \alpha_i x^i \leq B
$$

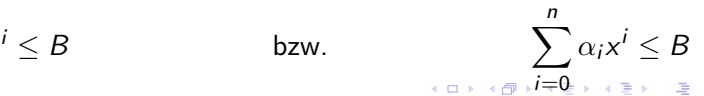

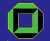

Universität Karlsruhe (TH) Institut für Theoretische Informatik

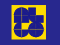

Lehrstuhl für Algorithmik http://i11www.ira.uka.de

#### Listen

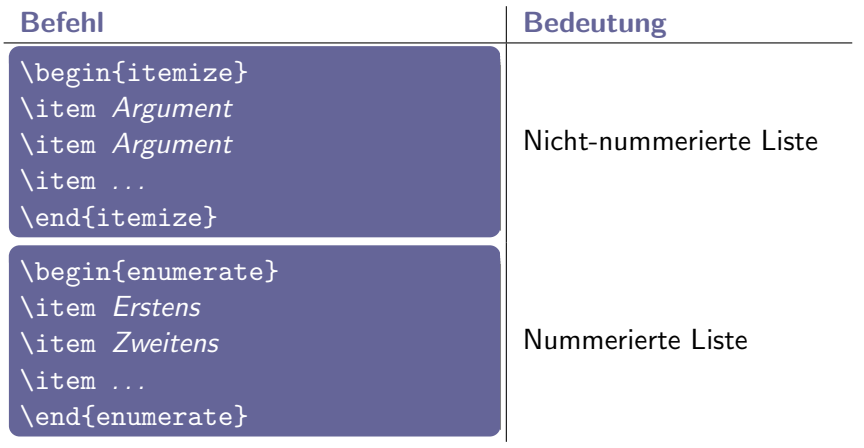

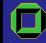

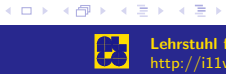

<span id="page-52-0"></span>ミー  $2990$ 

#### Bilder

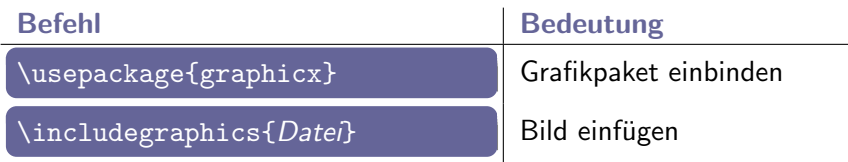

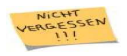

Skalierungsoption: [scale=Faktor] (direkt hinter Befehl).

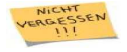

Bei Benutzung von latex können nur die Dateitypen Postscript und EPS (encapsulated postscript), bei pdflatex außer PDF noch JPEG, PNG und TIFF eingebunden werden.

<span id="page-53-0"></span>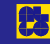

**K ロ ト K 倒 ト K 走 ト** 

#### Präsentationen mit Beamer

Mit LATEXkann man auch Präsentationen erstellen

\documentclass{beamer} \usetheme{algo} \usepackage{Pakete}

```
\begin{document}
\section{Eins}
\begin{frame}
\frametitle{Titel}
Text
\end{frame}
\end{document}
```
Universität Karlsruhe (TH) Institut für Theoretische Informatik

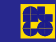

ス 重 米

<span id="page-54-0"></span>一 4 差 ト

**←ロ ▶ → 伊 ▶** 

**I** Overlays und dynamische Folien leicht erzeugbar

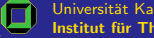

Universität Karlsruhe (TH) Institut für Theoretische Informatik

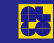

 $\mathbf{p}$ 目

**K ロ ⊁ K 伊 ⊁ K 店** 

 $\,$ 

**I** Overlays und dynamische Folien leicht erzeugbar

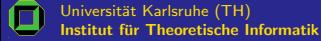

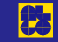

 $\mathbf{p}$ 目  $\rightarrow$ 

**K ロ ⊁ K 伊 ⊁ K 店** 

- **I** Overlays und dynamische Folien leicht erzeugbar
- **E** Zahlreiche nutzbare themes

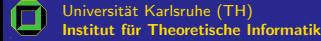

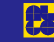

**K ロ ▶ K 御 ▶ K 后** 

唐

 $2Q$ 

重

×

- **I** Overlays und dynamische Folien leicht erzeugbar
- **I** Zahlreiche nutzbare themes
- **I** Erzeugung von ps- oder pdf-Dateien ( $\rightsquigarrow$ Plattformunabhängigkeit)

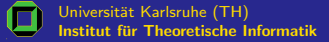

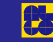

→ 4 章

**←ロ → ← イ 団** 

- **I** Overlays und dynamische Folien leicht erzeugbar
- Zahlreiche nutzbare themes
- **I** Erzeugung von ps- oder pdf-Dateien ( $\rightsquigarrow$ Plattformunabhängigkeit)
- Für einen einfachen Einstieg sei das Kapitel 3 im beameruserguide empfohlen (siehe Referenzen)

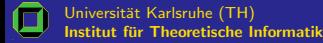

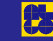

4 0 F

# Referenzen (Auswahl)

Steffen Mecke: Ein allererstes LATFX-Dokument. http://i11www.ira.uka.de/teaching/scripts/sources/. **D** Alexander Wolff:

Tipps fürs wissenschaftliche Schreiben mit  $\angle$ ATFX. http://i11www.ira.uka.de/teaching/scripts/sources/.

- **D** Helmut Kopka:  $\cancel{PT}$ FX-Einführung. Addison-Wesley.
- **I** M. Goossens, F. Mittelbach, A. Samarin: Der LATFX-Begleiter. Addison Wesley, 1996.

<span id="page-60-0"></span>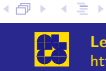

 $\leftarrow$   $\Box$ 

# Referenzen (Beamer)

 $\blacktriangleright$  Till Tantau: LATEXBeamer Homepage. http://latex-beamer.sourceforge.net/.  $\blacksquare$  Till Tantau:

User's Guide to the Beamer Class. <PfadZuBeamer>/beamer/beameruserguide.pdf.

 $\blacksquare$  Till Tantau: Einfaches Template für Präsentationen. <PfadZuBeamer>/beamer/solutions/ conference-talks/conference-ornate-20min.de.tex.

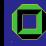

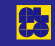

**K ロ ト K 倒 ト K 走 ト** 

# Online-Referenzen (Auswahl)

- **I** Comprehensive T<sub>E</sub>X Archive Network (CTAN). http://www.ctan.org
- $\Box$  T<sub>F</sub>X Users Group. http://www.tug.org
- $\blacksquare$  AUCT<sub>F</sub>X, preview-latex. http://www.gnu.org/software/auctex/
- $\Box$  Google. http://scholar.google.de
- **D** Citeseer.

http://citeseer.ist.psu.edu

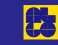

**K ロ ト K 倒 ト K 走 ト** 

 $2Q$ 

一 三

# Online-Referenzen (Auswahl)

- Kommaregeln (Wikipedia). http://de.wikipedia.org/wiki/Kommaregeln
- $\triangleright$  Kommaregeln (kurz und bündig). http://karlsgymnasium.bestnetz.de/ Deutsch/kommaregeln.htm
- $\blacksquare$  Kommaregeln (die fünf wichtigsten). http://www.jorde.de/deutsch/komma01.html

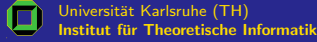

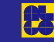

**K ロ ト K 倒 ト K 走 ト**